# Slimme protocollen Handleiding

Oktober 2022

Verbindt voor verbetering

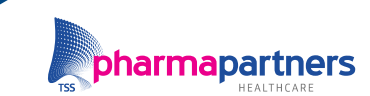

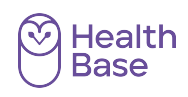

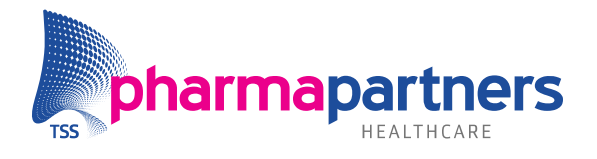

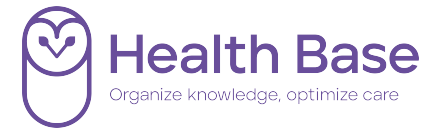

# <span id="page-1-0"></span>Inhoudsopgave

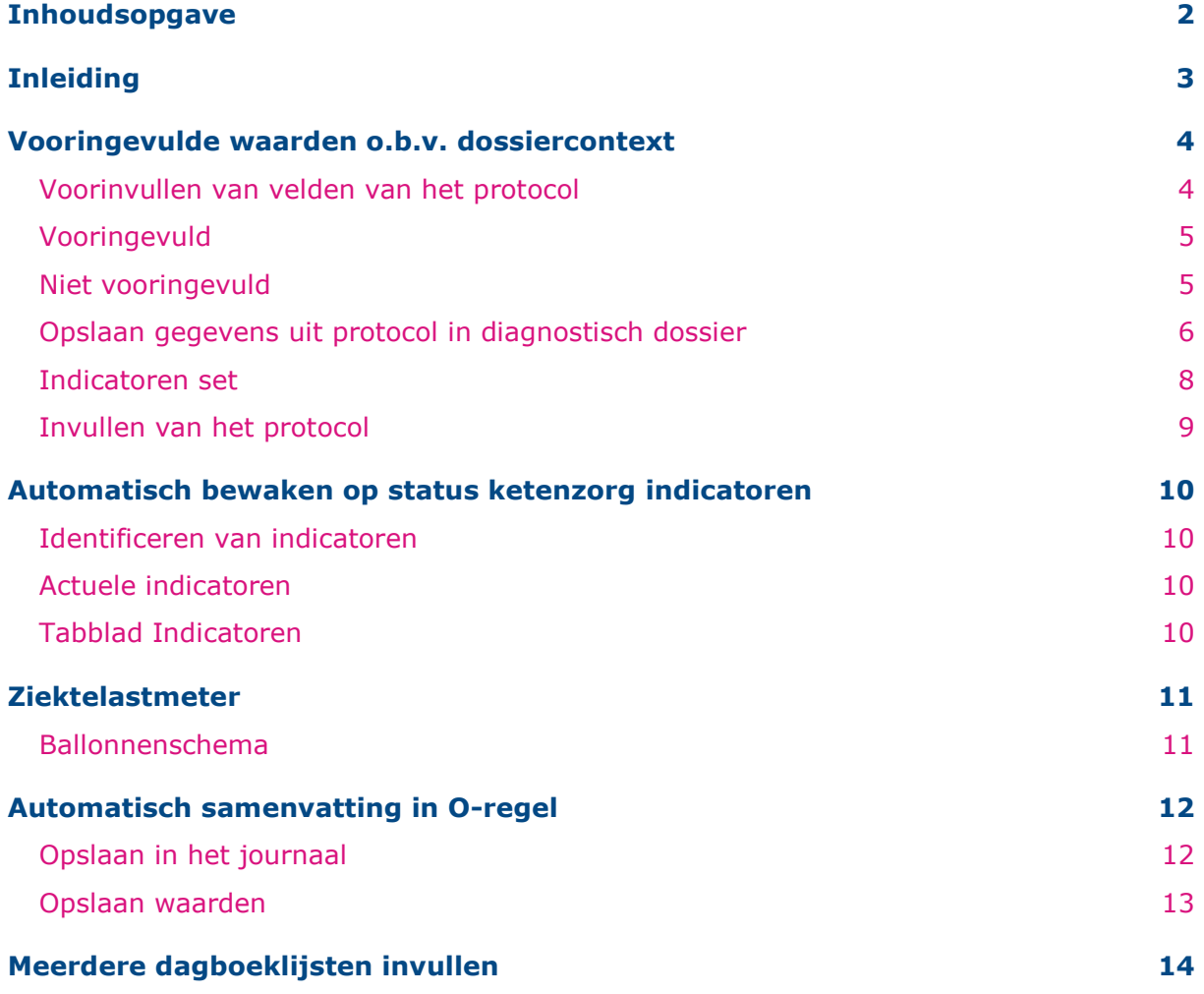

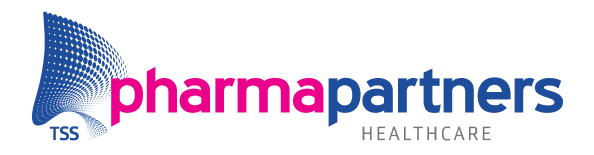

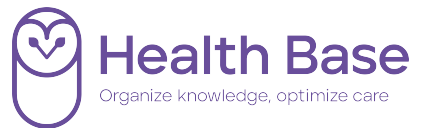

# <span id="page-2-0"></span>Inleiding

Deze handleiding beschrijft de werkwijze van Slimme Protocollen in Medicom. De Slimme protocollen module is een aanvulling op de Basis protocollen.

**Inhoudelijk** is er **geen** verschil of het protocol Basis of in de Slimme module getoond is. Ook hebben de protocollen dezelfde naamgeving. Het verschil zit in de functionele invulling van de module. Zo verschilt de manier waarop de protocollen ingevuld, aangepast, gepresenteerd en ingelezen worden.

De Slimme protocollenmodule biedt meer werkgemak en additionele functionaliteit voor de gebruiker. Bij de Slimme protocollenmodule wordt de focus gelegd op het juist invoeren van de indicatoren gerelateerd aan de ketenzorg, om zo goed mogelijk te kunnen registreren. Tevens worden de antwoorden vanuit het diagnostisch dossier direct overgenomen in een nieuw protocol. Dit gebeurt niet wanneer u de Basis protocollenmodule heeft, dan moet dit namelijk handmatig. Daarnaast is het bijvoorbeeld mogelijk om de antwoorden in het protocol te antidateren (datums wijzigen).

In de handleiding [Basis Protocollen](https://mijn.pharmapartners.nl/SiteAssets/Handleiding%20Basis%20Protocollen.pdf) wordt uitleg gegeven hoe de Protocollen module in het algemeen werkt.

In dit document staat stapsgewijs beschreven hoe de Slimme protocollen werken.

#### Wat is het verschil in functionaliteit tussen Basis- en Slimme Protocollen? **Basis protocollen Slimme protocollen** Rijke set met protocollen voor de hele praktijk (HA/POH/DA) Ketenzorg, hoofdbehandelaar en roken automatisch geregistreerd per kalenderjaar Mogelijkheid tot maatwerkprotocollen voor zorggroepen Automatisch uitvoeren van berekeningen (ACQ/CCQ) Structuur verbeterd in duidelijke tabbladen Mogelijkheid tot het invullen van SOEP-regels in het protocol Helpteksten aanwezig indien noodzakelijk Actuele protocollen o.b.v. landelijke richtlijnen Grafiek functionaliteit aanwezig Protocol automatisch ingevuld bij het openen Waardes worden, indien van toepassing, automatisch overgenomen in de SOEP-regels Ballonweergave van de ziektelastmeter Mogelijkheid tot het invullen van meerdere dagcurves Direct inzicht in de ketenzorg indicatoren

### **Protocollenmodule Medicom**

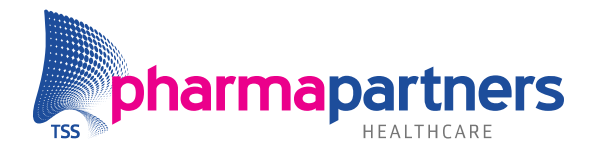

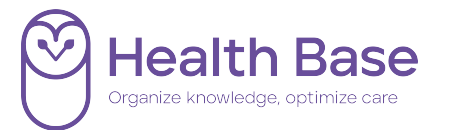

### <span id="page-3-0"></span>Vooringevulde waarden o.b.v. dossiercontext **Voorinvullen van velden van het protocol**

<span id="page-3-1"></span>Het voorinvullen van velden gebeurt op basis van verschillende gegevens:

- Waarden uit het diagnostisch dossier. De meest recente waarde uit het diagnostisch dossier wordt ingevuld.
- Dossiergegevens van de patiënt: ICPC-codes (zie hieronder), contra-indicaties, actuele medicatie, leeftijd/geslacht van de patiënt, intoleranties. Bij J/N-vragen wordt 'nee' ingevuld wanneer de gevraagde gegevens in het dossier van de patiënt ontbreken. In de afbeelding hieronder staan meerdere antwoordmogelijkheden. Gegevens die bekend zijn worden vooringevuld. In alle andere gevallen wordt het niet vooringevuld.

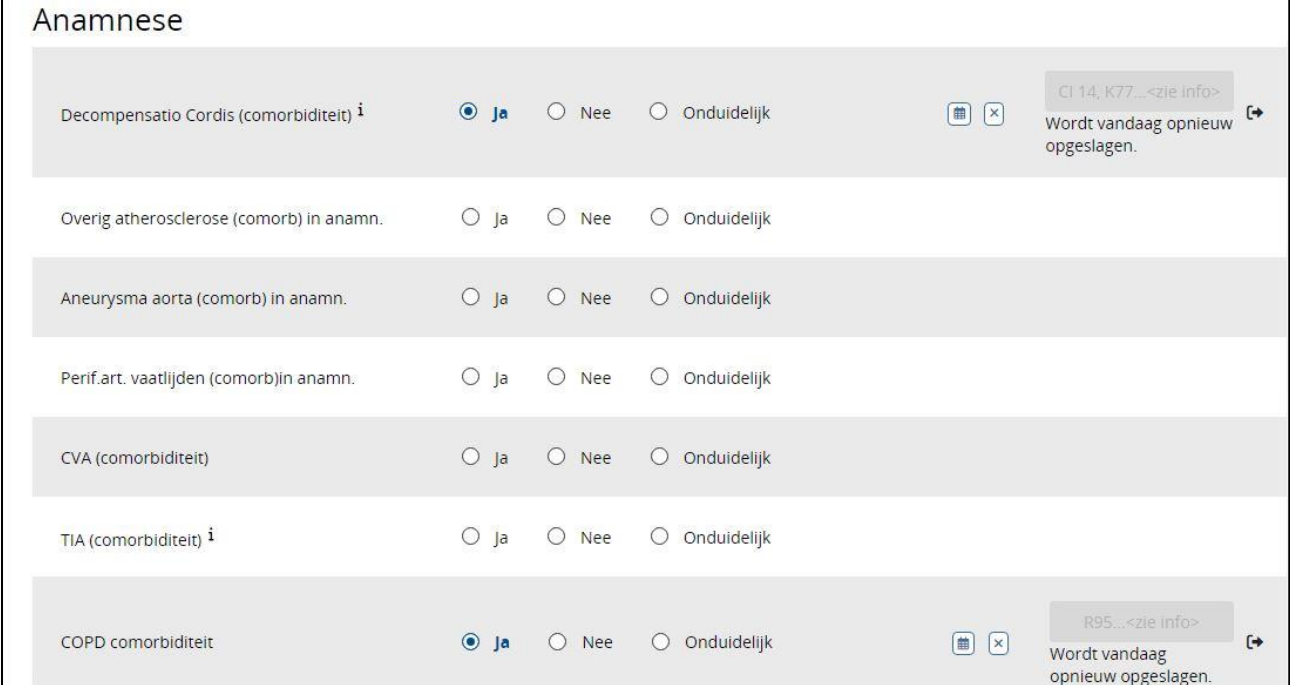

 Vanuit antwoorden op vragen die eerder in het protocol gesteld zijn worden scores automatisch berekend, bijvoorbeeld in het protocol DM2/CVRM/VVR/hvz onder tabblad VOET worden na het invullen van de vragen de SIMMS berekend.

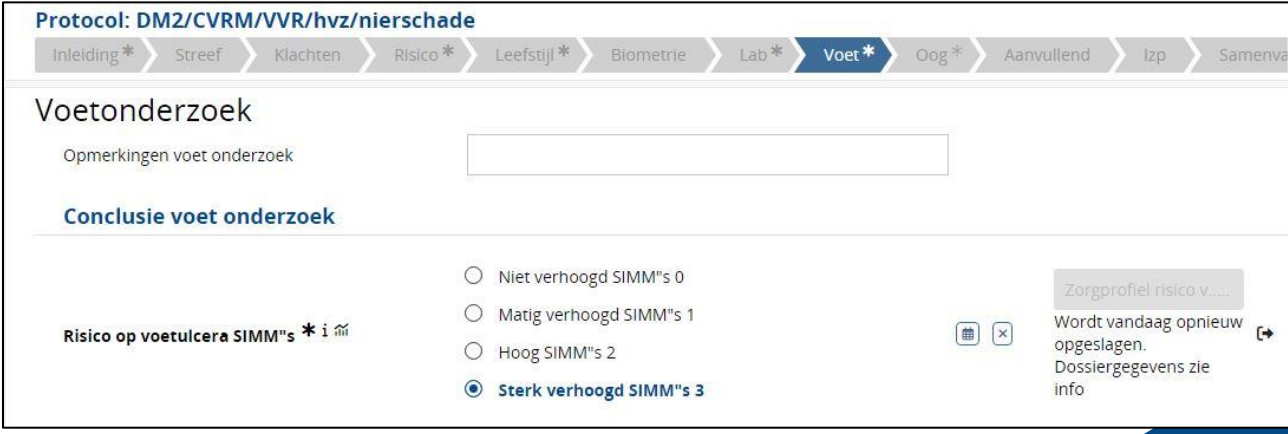

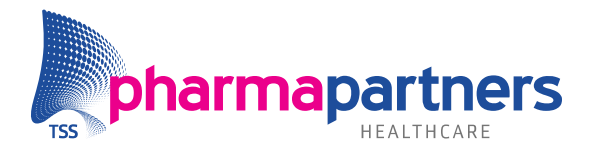

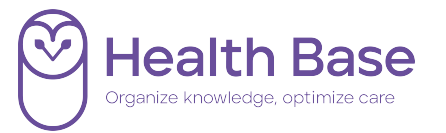

#### <span id="page-4-0"></span>**Vooringevuld**

Vooringevulde waarden die gebruikt worden vanuit het diagnostisch dossier worden weergegeven als "alleen lezen". Aan de rechterkant staat in een grijze knop de informatie over deze waarde (o.a. de datum waar op het is opgeslagen in het diagnostisch dossier).

In deze "alleen lezen" optie worden bij de tabel en Ja/Nee vragen alleen het ingevulde antwoord getoond en geen andere tabel opties. Ook datumvelden en tekstvelden worden op dezelfde manier getoond.

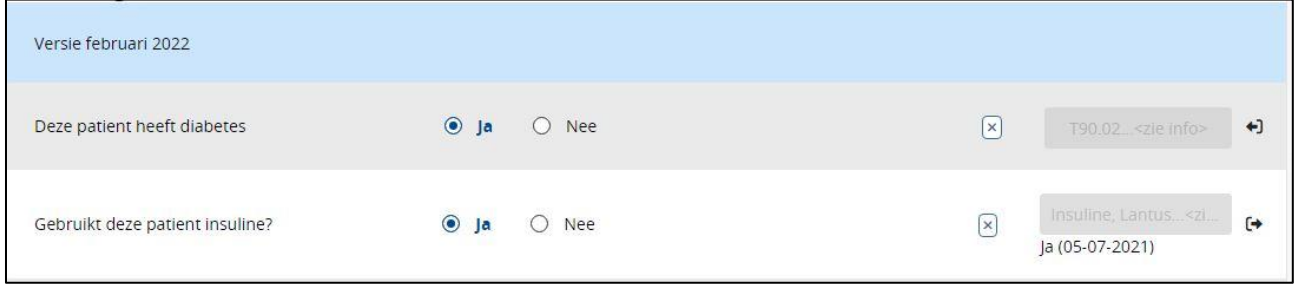

#### <span id="page-4-1"></span>**Niet vooringevuld**

Als een vraag nog niet is ingevuld, is de informatie nog niet overgenomen of nog niet aanwezig in het patiëntendossier. Door het invullen van de vraag worden deze gegevens alsnog in het protocol opgenomen. Bij het invullen van toekomstige protocollen vult het protocol wel automatisch in. In de afbeelding hieronder staat bijvoorbeeld de vraag over 'alcoholgebruik in E per dag (gemiddeld)' niet ingevuld, maar rechts staat wel een waarde van de vorige keer. Dit antwoord kan per consult verschillen, waardoor deze niet is vooringevuld met de waarde van de vorige keer.

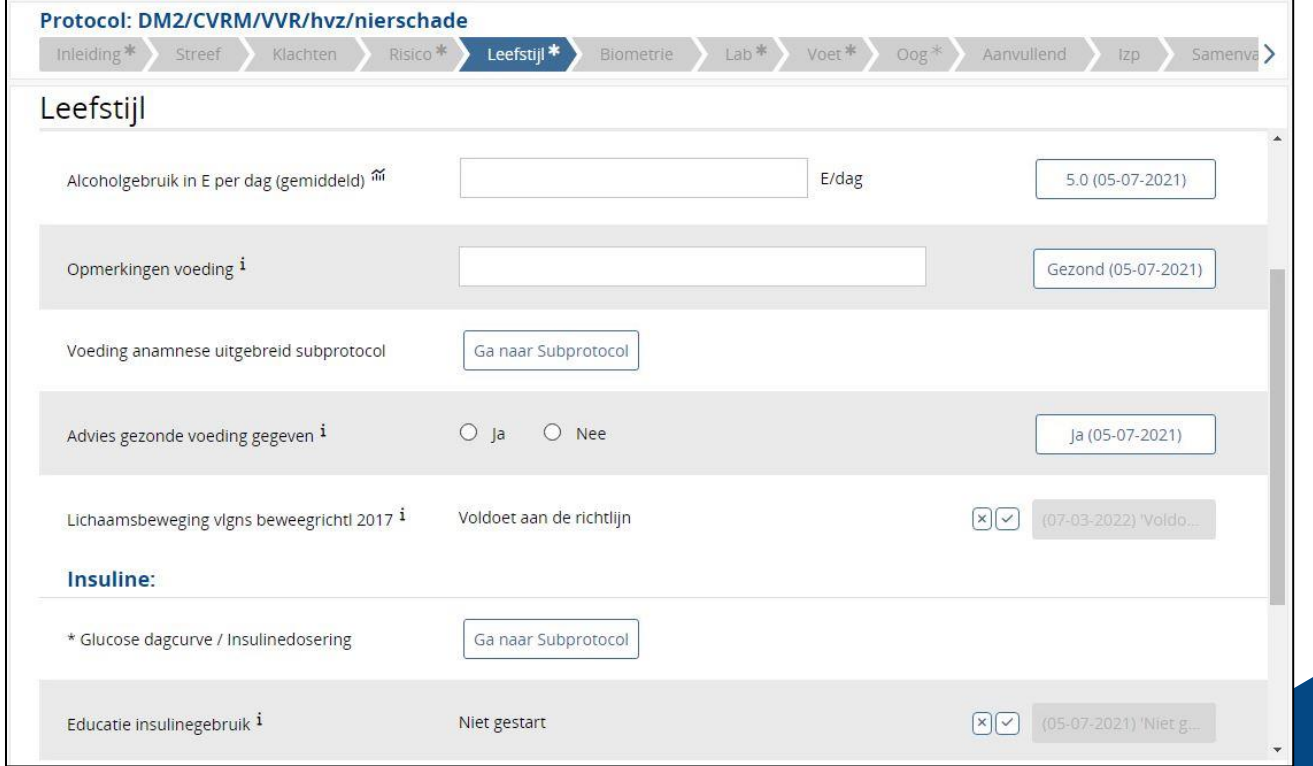

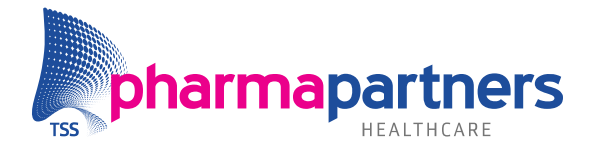

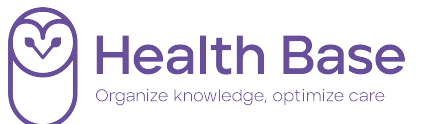

#### <span id="page-5-0"></span>**Opslaan gegevens uit protocol in diagnostisch dossier**

Na het invullen van het protocol worden nieuwe of gewijzigde gegevens overgenomen in het diagnostisch dossier. Voor het opslaan van waardes in het diagnostisch dossier geldt:

- Als er nog geen waarde/antwoord bekend is, dan wordt de waarde opgeslagen.
- U vult een andere waarde in het protocol in, de nieuwe waarde wordt opgeslagen.
- Als er geen termijn aan een element gekoppeld is, wordt de waarde in ieder geval een keer per kalenderjaar opgeslagen in het diagnostisch dossier. Als een waarde/antwoord al bekend is en er wijzigt niets, dan wordt het niet opgeslagen in het diagnostisch dossier. Om vervuiling van het dossier te voorkomen.

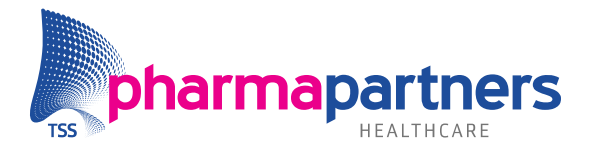

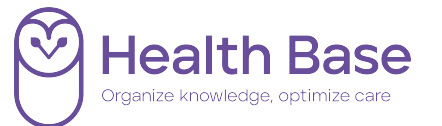

In afbeelding 1 is weergegeven hoe de antwoorden eruitzien wanneer deze worden opgeslagen op het moment dat u het protocol opslaat. In afbeelding 2 is te zien hoe antwoorden worden weergegeven als "alleen lezen" en niet opnieuw worden opgeslagen.

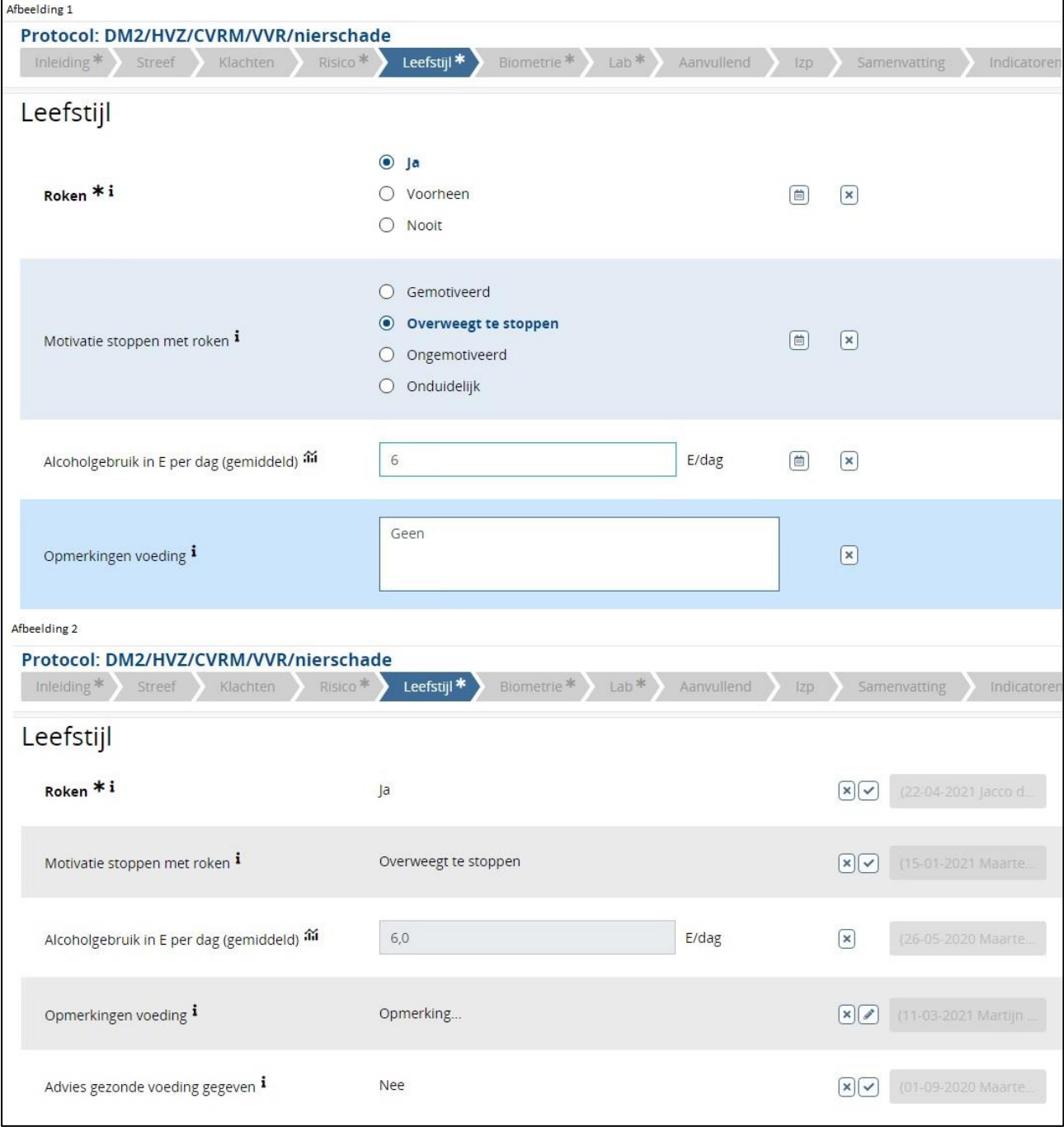

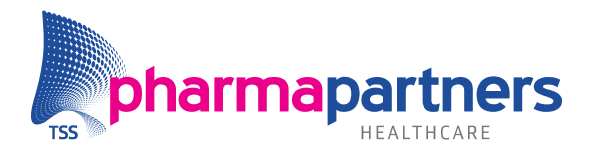

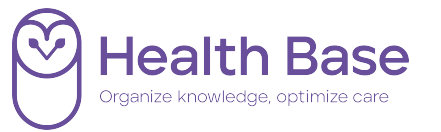

#### <span id="page-7-0"></span>**Indicatoren set**

Voor bepaalde INEEN-indicatoren is het van belang dat ze jaarlijks opnieuw opgeslagen worden in het diagnostische dossier. De protocollenmodule is uitgebreid, zodat voor een aantal indicatoren jaarlijks de indicator 1x automatisch wordt opgeslagen bij het gebruiken van het protocol.

Wanneer de meest recente waarde niet uit hetzelfde jaar komt, staat achter de vraag de volgende tekst: "Wordt vandaag opgeslagen. Overgenomen van: (datum/initialen gebruiker en praktijk)".

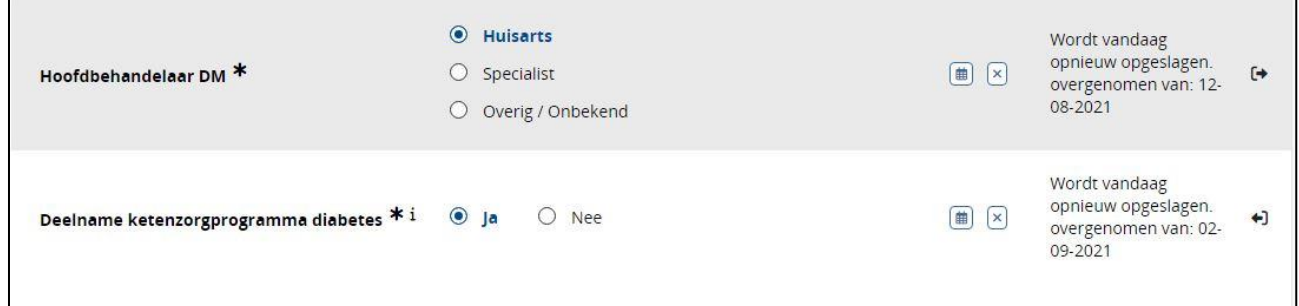

Daarnaast ziet u in de helptekst van de vraag aanvullende informatie:

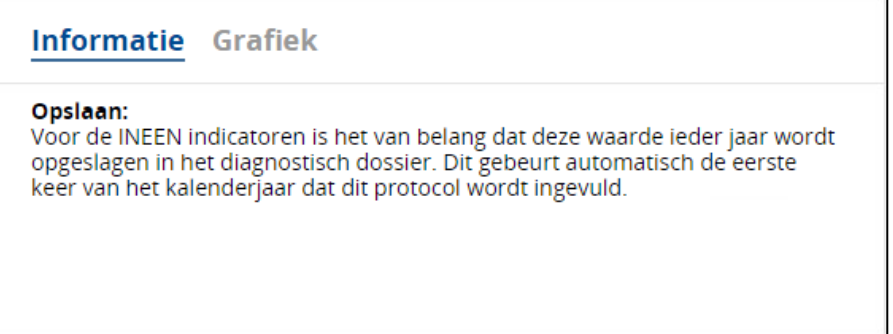

Overzicht van de vragen die 1x in het kalenderjaar worden vernieuwd:

- Hoofdbehandelaar(s) en deelname ketenzorg: zoals astma/COPD en diabetes
- Roken en gestopt met roken sinds
- Lichaamsbeweging volgens beweegrichtlijn 2017 en lichaamsbeweging volgens Nederlandse norm gezond bewegen

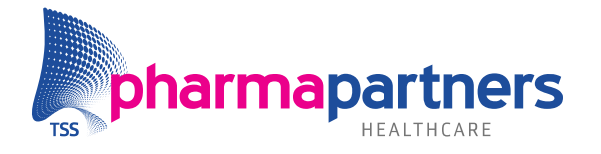

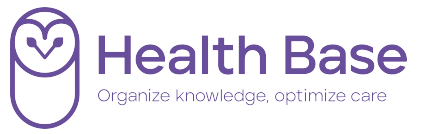

#### <span id="page-8-0"></span>**Invullen van het protocol**

 $\Gamma$ 

 $\overline{\phantom{a}}$ 

Er zijn verschillende mogelijkheden om vragen te beantwoorden en items te verwerken. Achter de antwoorden kunnen een aantal knopjes staan:

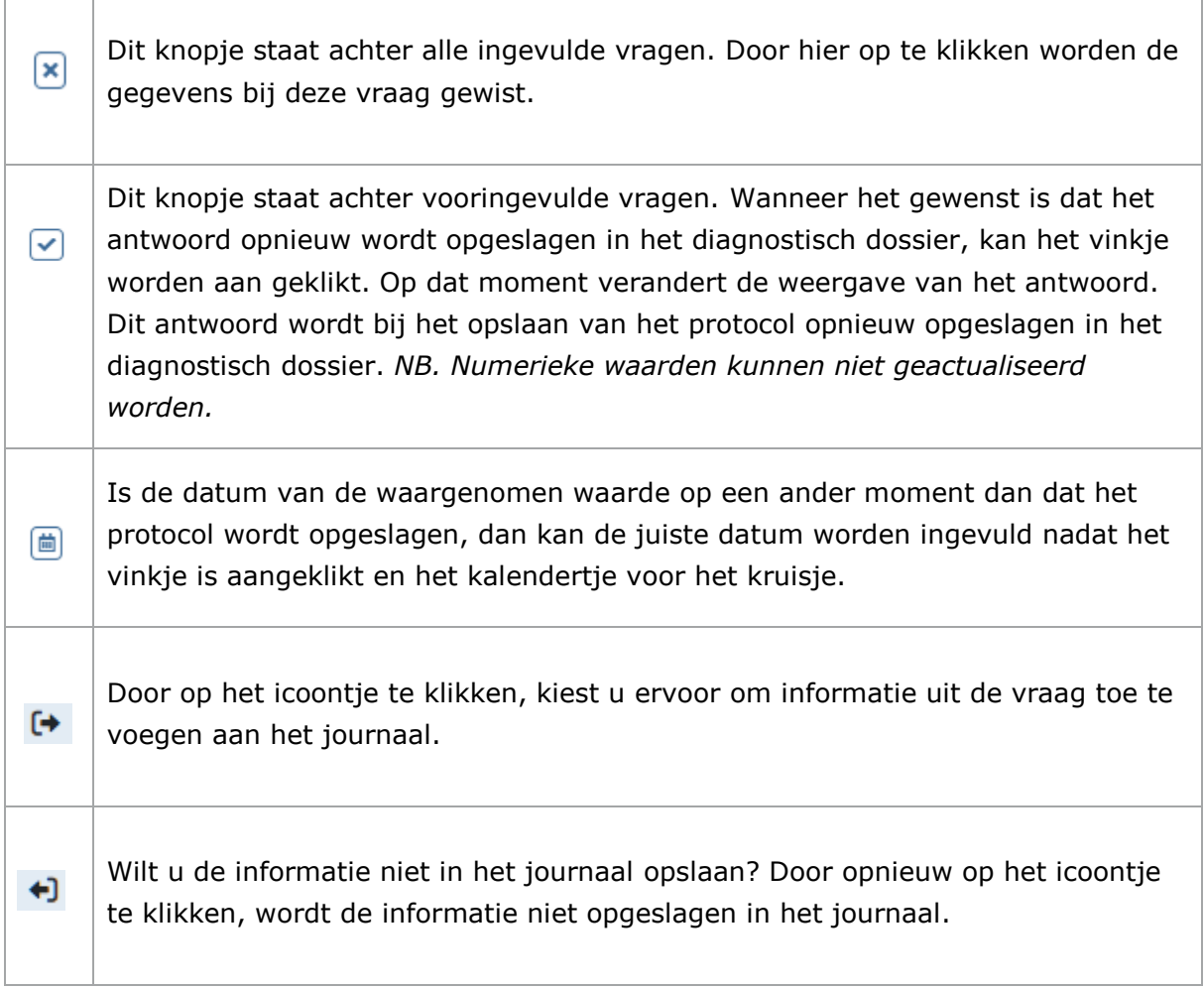

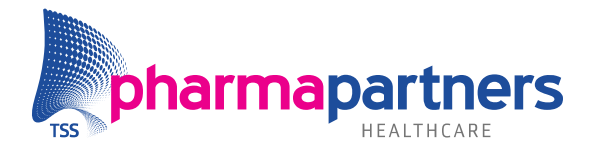

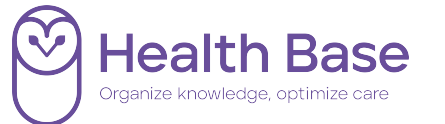

### <span id="page-9-0"></span>Automatisch bewaken op status ketenzorg indicatoren

Als het protocol een ketenzorgvraag bevat, is het tabblad **Indicatoren** beschikbaar. Dit is het laatste tabblad van het protocol. In dit tabblad zijn de vragen uit het protocol zichtbaar die van belang zijn voor de 'ineen-indicatoren'.

#### <span id="page-9-1"></span>**Identificeren van indicatoren**

Iedere vraag die in het protocol een indicator is (of nodig is om een indicator uit te rekenen), wordt in het protocol aangemerkt met een **\***. Met een **\*** in de menubalk wordt aangegeven of er indicatoren in het betreffende tabblad staan. Als de vragen over het meedoen aan ketenzorg met **Nee** worden beantwoord verdwijnen de **\***.

#### <span id="page-9-2"></span>**Actuele indicatoren**

Per kalenderjaar voert u eenmalig alle indicatoren in. Bij iedere indicator geeft het sterretje aan of de indicator al is ingevuld en dus tot het eind van het huidige kalenderjaar actueel is. Als het sterretje dun is, is de waarde voor deze indicator nog niet vastgelegd voor het huidige kalenderjaar. Is het sterretje vet, dan is de indicator wel ingevuld en geldt daarmee als actuele waarde voor de rest van het kalenderjaar.

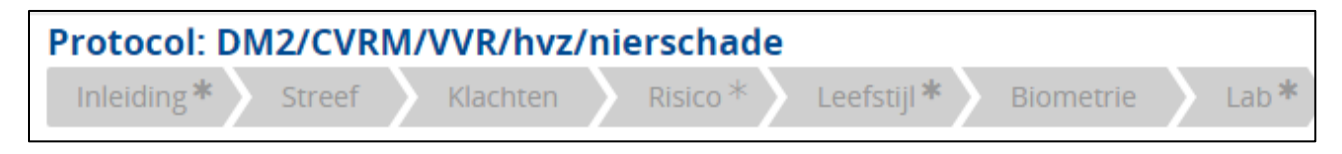

*In de bovenstaande afbeelding is te zien dat in het tabblad Risico nog niet alle indicatoren zijn ingevuld. In de tabbladen Inleiding, Leefstijl en Lab zijn de indicatoren allemaal actueel. De overige tabbladen bevatten geen indicatoren.*

#### <span id="page-9-3"></span>**Tabblad Indicatoren**

Het tabblad **Indicatoren** bevat in de bovenste regel de ICPC-codes op basis waarvan de inclusie is gedaan. Exclusiecriteria worden ook aangegeven:

### Overzicht indicatoren ketenzorg VVR

Zoraketen: VVR K86 Essentiële hypertensie zonder orgaanbeschadiging LET OP: exclusie criterium! T90.02 Diabetes mellitus type 2 K75 Acuut myocardinfarct

Episodes/icpc voor inclusie bij deze patiënt

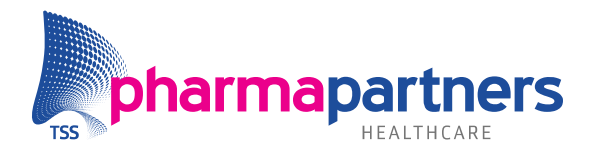

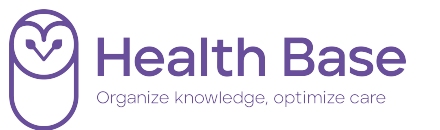

### <span id="page-10-0"></span>Ziektelastmeter

De Ziektelastmeter COPD bestaat uit een vragenlijst van 16 vragen die door patiënten wordt beantwoord. Deze vragenlijst bestaat uit de 10 vragen van de CCQ: Clinical COPD Questionnaire. Er zijn vier vragen toegevoegd aan deze vragenlijst om in te gaan op alle aspecten van het begrip Ziektelast. Daarnaast een benauwdheidsvraag (MRC) en een beweegvraag. En verder 6 vragen die door de zorgverlener worden ingevuld

De zorgverlener vult deze vragen in het protocol. Een deel van de vragen wordt op basis van behandelgegevens uit het zorginformatiesysteem gevuld.

#### <span id="page-10-1"></span>**Ballonnenschema**

Het ballonnenschema visualiseert de uitkomsten van de vragenlijst van patiënten en zorgverlener. De ballonnen zijn er in vier kleuren. De 3 kleuren: groen, oranje en rood en symboliseren daarmee hoe het met de patiënt gaat op dit moment. Een grijze ballon geeft de score op het betreffende onderdeel aan tijdens de vorige meting.

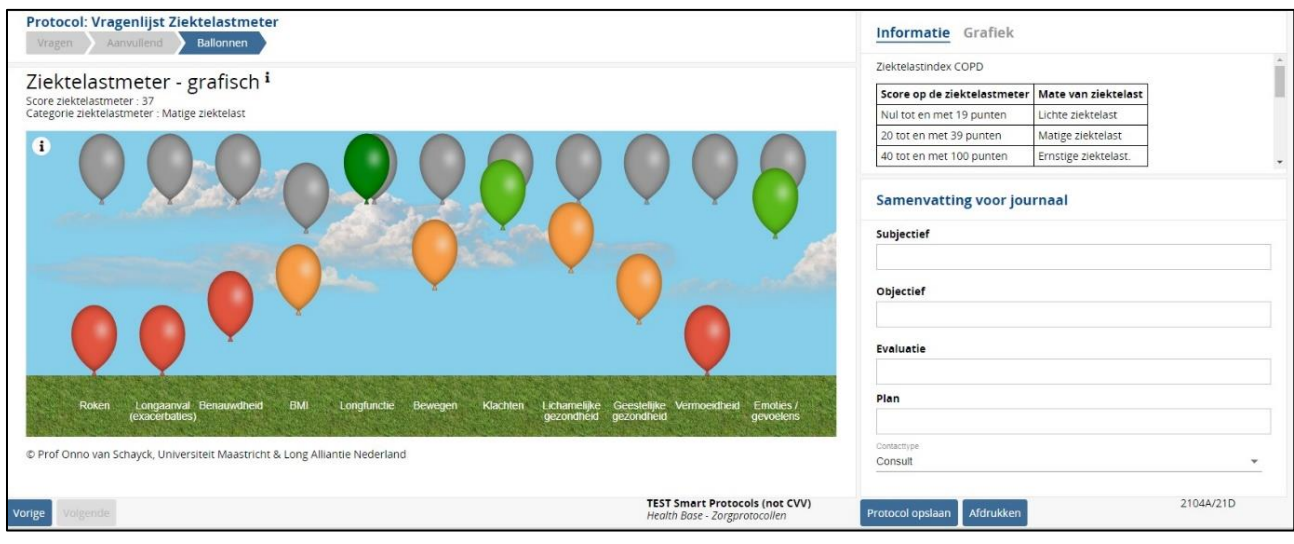

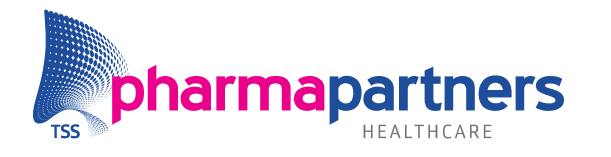

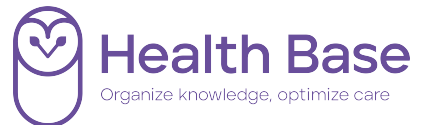

### <span id="page-11-0"></span>Automatisch samenvatting in O-regel

Als u op **Opslaan** klikt, worden de gegevens bewaard en worden de SOEP-regels aangemaakt in het journaal. Het protocol wordt opgeslagen en afgesloten.

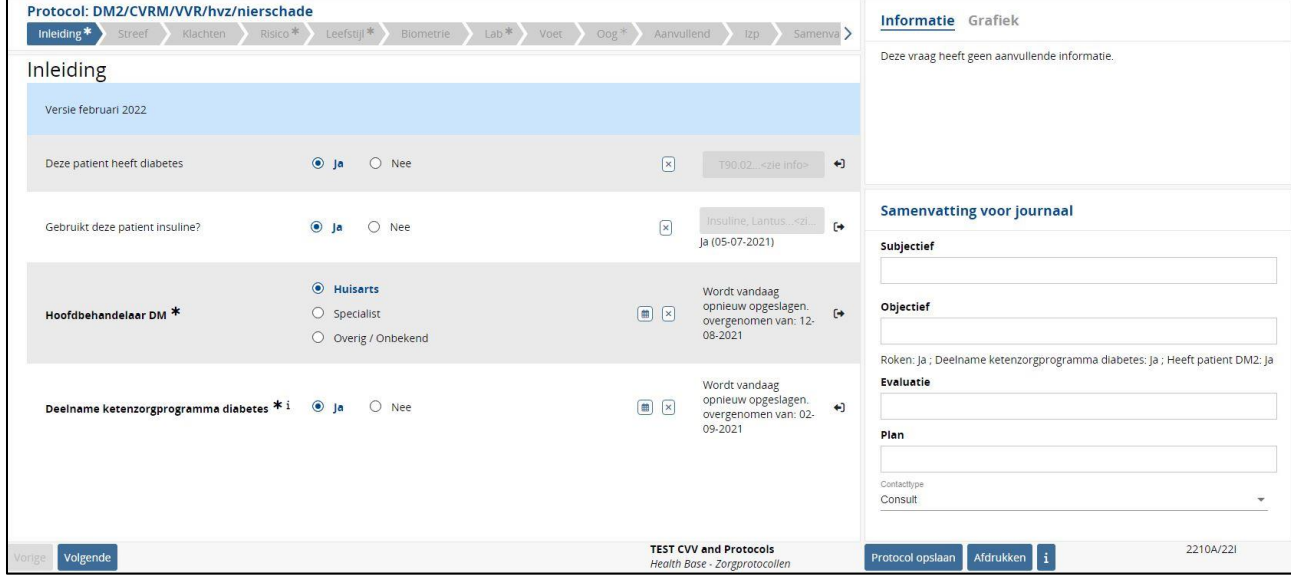

#### <span id="page-11-1"></span>**Opslaan in het journaal**

Een deel van de gegevens uit het protocol gaan automatisch naar de O-regel.

Voordat u kiest om een protocol op te slaan kunt u aangeven welke informatie overgenomen kan worden. Aan het eind van een vraag of tekstregel staat een icoontje: . Bij het verschijnen hiervan kan gekozen worden om informatie toe te voegen aan het journaal. Wilt u de informatie niet in het journaal opslaan? Door hierop  $\blacktriangleleft$  te klikken verdwijnt de informatie uit de SOEP-regel.

Kies hierna protocol opslaan:

- Als u **Nee** kiest, wordt er geen regel aangemaakt in het journaal. Het protocol is wel terug te vinden in het Protocollenoverzicht.
- Als u **Ja** kiest, wordt de informatie die u geschreven heeft in **Samenvatting voor het journaal** opgenomen in het journaal. In de O-regel komt een link naar het zojuist opgeslagen protocol. De journaalregels worden opgeslagen met de datum van vandaag. Mocht u deze journaalregels willen aanvullen of op een andere datum willen opslaan, dan kunt u dat hier nog aanpassen.

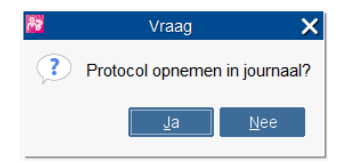

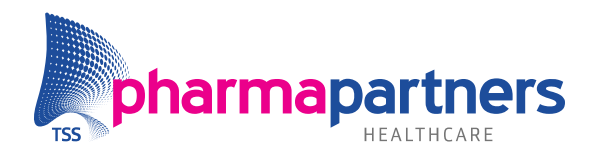

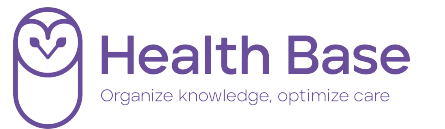

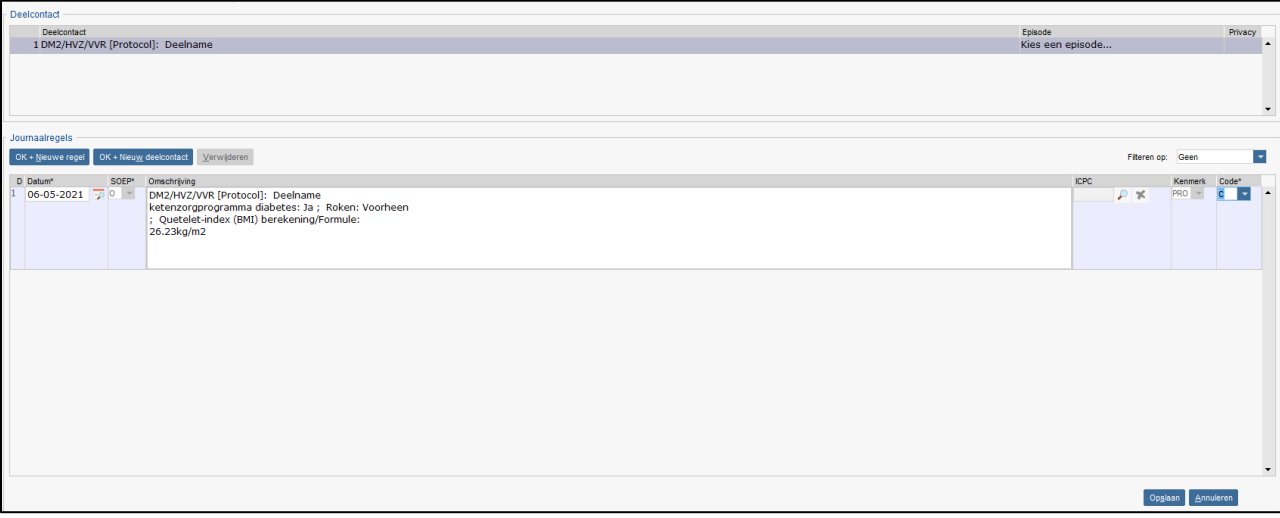

*Voor het opslaan kan de datum van het contact op een datum in het verleden worden gezet door de datum van een SOEP-regel aan te passen.*

Vul de episode en sla het contact op.

#### <span id="page-12-0"></span>**Opslaan waarden**

De inhoud van de tabbladen die u tijdens het invullen van het protocol hebt bekeken, worden de waarden opgeslagen. Al deze waarden zijn te zien wanneer het opgeslagen protocol wordt ingezien. Daarnaast worden nieuwe diagnostische waarden ook opgeslagen in het diagnostisch dossier. Waarden die overgenomen zijn van het diagnostisch dossier en niet geactualiseerd zijn via het vinkje, worden niet opnieuw opgeslagen.

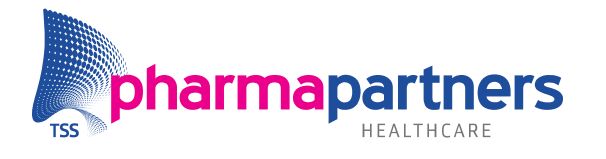

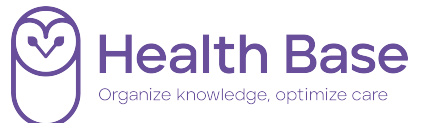

## <span id="page-13-0"></span>Meerdere dagboeklijsten invullen

In de protocollen is het mogelijk om maximaal vier items van een dagboek (bijv. glucose dagcurves) in te vullen. Voor het toevoegen van een 2<sup>e</sup> , 3 <sup>e</sup> of 4<sup>e</sup> curve klikt u op **Nieuwe bepaling**. Boven de curve kan de datum ingevuld worden waarop de waarden van die curve opgeslagen moeten worden.

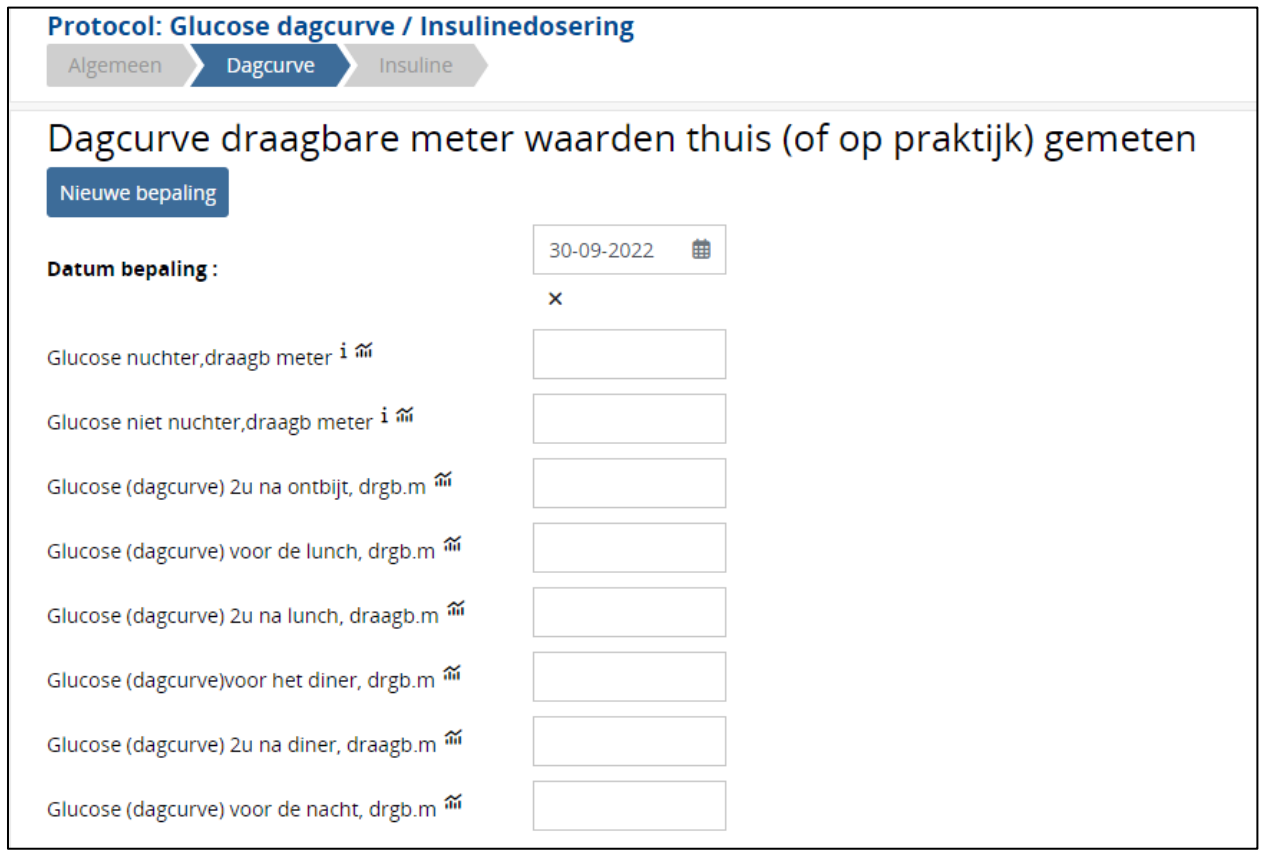

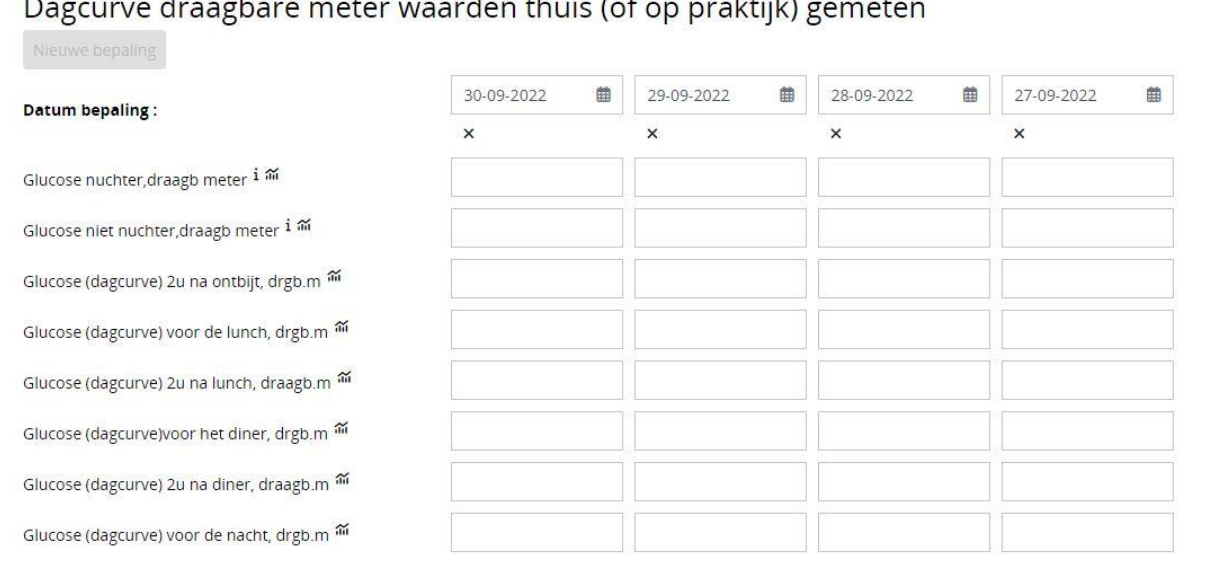

 $\sim$ 

Indien er vier curves zijn aangemaakt, wordt de knop **Nieuwe bepaling** inactief.